## **Delete Type**

Created by [Darel Webster Ronquillo](http://help.irelyserver.com/display/~darel.ronquillo) [just a moment ago](http://help.irelyserver.com/pages/viewpreviousversions.action?pageId=35783425)

## [Go to start of metadata](http://help.irelyserver.com/display/DOC/Create+Type#page-metadata-start)

1. From **CRM** module, click **Types**. Types screen will appear.

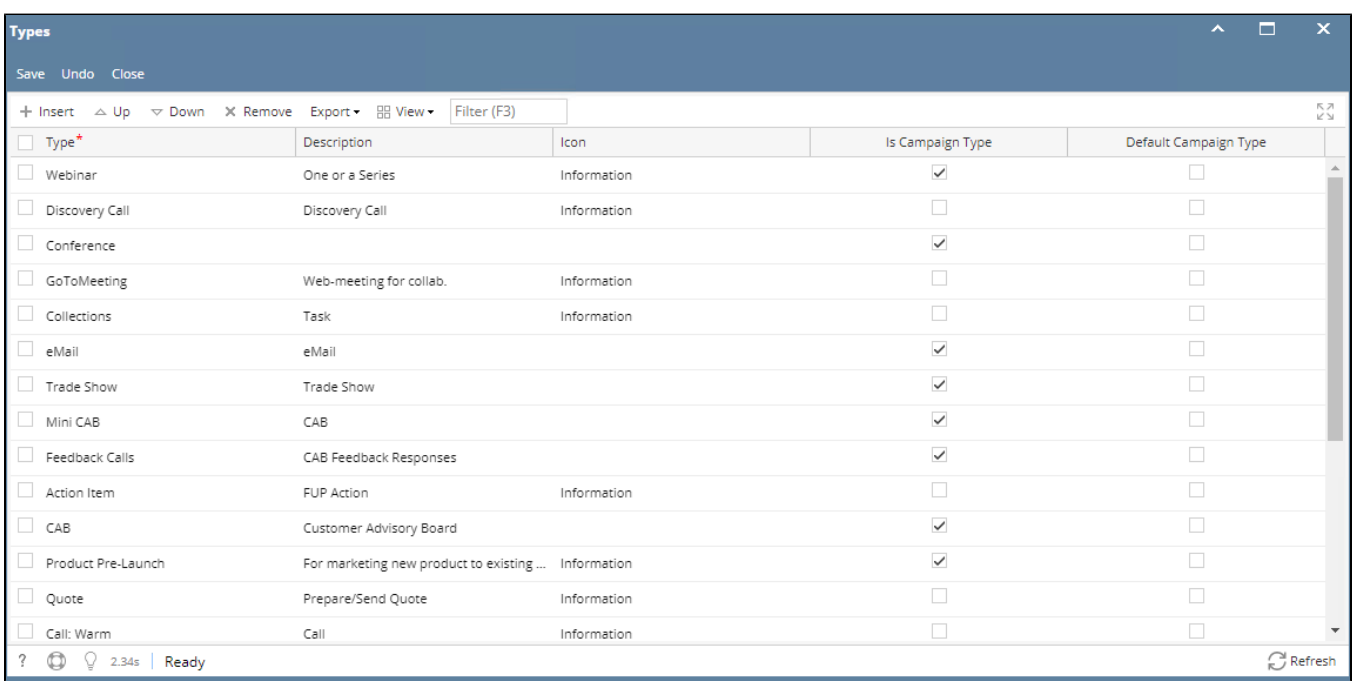

2. To delete Type, select the type to be deleted. Grid row checkbox must be checked.

## 3. Click **Remove** button. This message will appear:

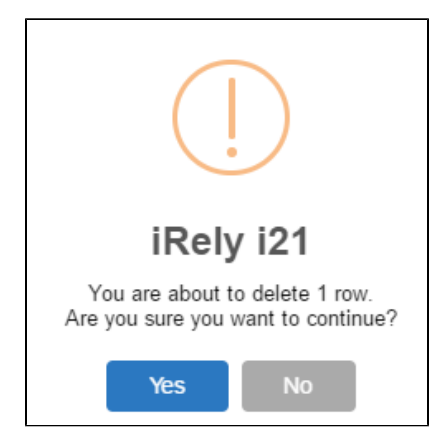

- 4. Click **Yes** to proceed.
- 5. Once the data is removed from the list, click **Save** button to apply changes.
- 6. If the data you are trying to delete is already used, this message will appear:

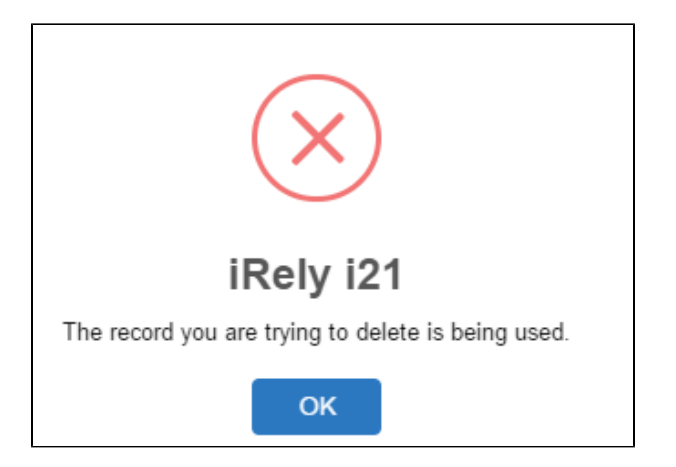